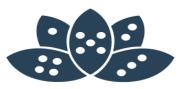

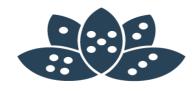

# Notes V10 Upgrades Alles was man wissen muss!

Christoph Adler - panagenda

### **Christoph Adler - Senior Consultant at panagenda**

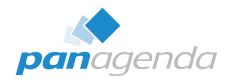

#### 17+ years of IBM (Lotus) solutions experience

#### Focused on

- IBM Notes Client Management
- Analysis and Optimization of ICS infrastructures
- Cloud onboarding
- Application Modernization

#### **Good to know**

- From Germany =
- Frequent traveler ¾
- Geek <sup>®</sup>
- Don't give energy drinks → squirrel mode

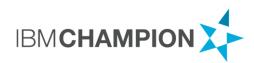

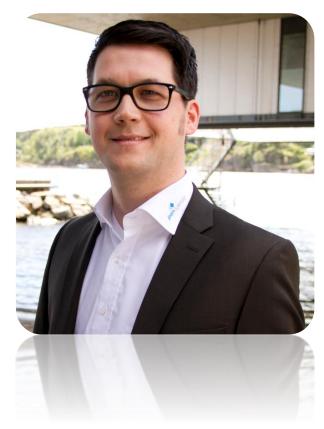

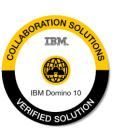

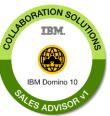

### Agenda

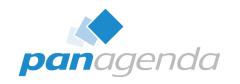

- 1. What we see out there in Notes deployments
- 2. Know your current environment
- 3. Define target (version and more ...)
- 4. Choose Upgrade/Deployment Tool
- 5. Create Upgrade Package
- 6. Define post Upgrade actions
- 7. Test, pilot, production
- 8. Summary

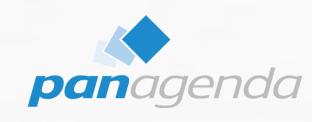

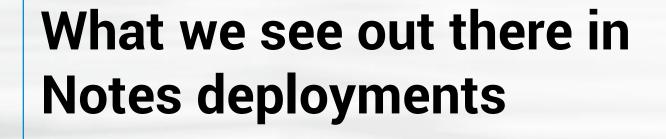

### What we see out there in Notes deployments

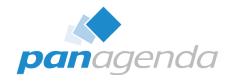

- Lack of visibility and control
- Many different versions and many different installation types
- Uncontrolled configurations (Data Dirs, Locations, Connections, Accounts, Settings, Eclipse preferences, ...)
- Not secure (JVM vulnerabilities, Code Signers, ECL Management)
- Mixed functionality things don't work!
- The same end-user problems occur again and again (and again)

### What we see out there in Notes deployments (2)

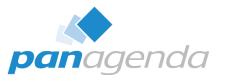

- Reluctance to upgrade
- Software deployment teams have little/no knowledge or "care factor" about Notes
- Administrators lack time and skill to utilize all available tools to effectively manage the Notes client
- Perception => it's too difficult and/or expensive / too risky for the business due to disruptions

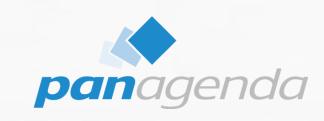

## Know your current environment

### **Know your current environment**

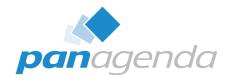

- It's fundamentally important that your know the details about your current Notes Client Infrastructure to be able to make smart decisions for future deployments
  - Which exact versions are deployed?
  - Which Installation types and modes are used?
  - Locations of Program-, Data and SharedData-Dir?
  - Usage of Laptops, Desktops, Citrix and VDI in numbers/percentage?
  - Which OS incl. version is used?
  - Usage of Notes addons Connections plugins, SwiftFile, CTI, ... ?
- If you can't answer the questions above 100% correctly, the following two slides will help you a lot!

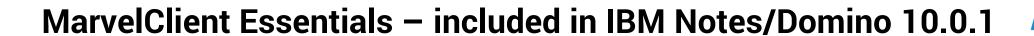

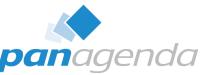

- Makes it easier, faster and cheaper to upgrade to IBM Notes 10.x
- Provides valuable insights into Notes client landscapes for Notes 9.x and beyond
- Helps reduce helpdesk tickets, support, client maintenance and upgrade efforts
- Runs on all Notes client platforms supported by IBM (Intel Mac 64 bit, Windows, Citrix and VDI)
- Runs on all IBM Domino platforms supported by IBM
- Best of all: it's FREE and included in IBM Notes and Domino 10.0.1
- If you are not on IBM Notes and/or Domino 10.0.1 now, you can get MarvelClient Essentials here: <a href="https://www.panagenda.com/essentials/">https://www.panagenda.com/essentials/</a>

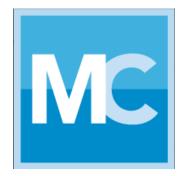

#### More information:

https://www.ibm.com/support/knowledgecenter/en/SSKTMJ\_10.0.1/admin/wn\_marvelclient\_essentials.html https://www-01.ibm.com/support/docview.wss?uid=ibm10737079 https://www-01.ibm.com/support/docview.wss?uid=ibm10737079&aid=1

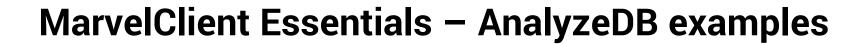

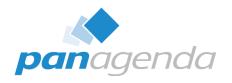

| 113 | 14% | ■ Windows 64 Bit                                                                             |
|-----|-----|----------------------------------------------------------------------------------------------|
| 1   | 1%  | ■ Windows 10 Home, 64-bit (build 17134)                                                      |
| 1   | 1%  | ■ Windows 10 Professional, 64-bit (build 14393)                                              |
| 1   | 1%  | ■ Windows 10 Professional, 64-bit (build 15063)                                              |
| 1   | 1%  | ■ Windows 10 Professional, 64-bit (build 16299)                                              |
| 12  | 11% | ■ Windows 10 Professional, 64-bit (build 17134)                                              |
| 32  | 28% | ■ Windows 7 Enterprise Edition, 64-bit Service Pack 1 (build 7601)                           |
| 44  | 39% | ■ Windows 7 Professional, 64-bit Service Pack 1 (build 7601)                                 |
| 2   | 2%  | ■ Windows 7 Professional, 64-bit (build 7600)  ■ Windows 7 Professional, 64-bit (build 7600) |
| 5   | 4%  | ■ Windows 7 Ultimate Edition, 64-bit Service Pack 1 (build 7601)                             |
| 1   | 1%  | ■ Windows 7 Ultimate Edition, 64-bit (build 7600)                                            |
| 4   | 4%  | ■ Windows 8 Professional, 64-bit (build 9200)                                                |
| 9   | 8%  | ■ Windows 8.1 Professional, 64-bit (build 9600)                                              |

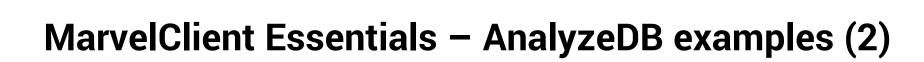

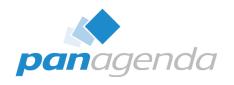

| 183 | 13% | ■ Notes - Basic vs. Standard vs. IBM Client Application Access |
|-----|-----|----------------------------------------------------------------|
| 179 | 98% | ■ Standard installed and running Standard client               |
| 2   | 1%  | ■ Standard installed but running Basic client                  |
| 2   | 1%  |                                                                |
| 183 | 13% | ■ Notes - Components                                           |
| 19  | 10% | ■ Notes Client                                                 |
| 164 | 90% | ■ Notes Client + Admin Client + Designer Client                |
| 181 | 13% | ■ Notes - Releases                                             |
| 37  | 20% | <b>±</b> 8                                                     |
| 144 | 80% | <b>±</b> 9                                                     |
| 183 | 13% | ■ Notes - Single- vs. Multiuser                                |
| 183 | 13% | ■ Notes BrowserPlugin                                          |

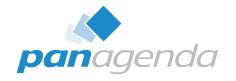

### MarvelClient Essentials - AnalyzeDB examples (3)

| 177 | 13% | ■ Notes - Single- vs. Multiuser      |
|-----|-----|--------------------------------------|
| 11  | 6%  | ■ Multiuser with SharedDataDirectory |
| 166 | 94% | <b>⊞</b> Singleuser                  |

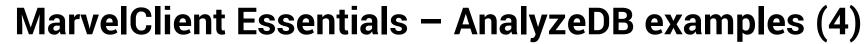

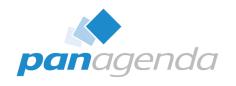

| 175 | 13% | ■ Notes - Releases        |
|-----|-----|---------------------------|
| 37  | 21% | <b>■</b> 8                |
| 5   | 14% | ⊞ Release 8.5.1           |
| 4   | 11% | ■ Release 8.5.2           |
| 3   | 8%  | ■ Release 8.5.2FP2        |
| 2   | 5%  | ■ Release 8.5.2FP3        |
| 15  | 41% | ■ Release 8.5.3           |
| 3   | 8%  | ■ Release 8.5.3FP1        |
| 1   | 3%  | ■ Release 8.5.3FP2        |
| 1   | 3%  | ■ Release 8.5.3FP3        |
| 3   | 8%  | ■ Release 8.5.3FP6 SHF577 |
| 138 | 79% | <b>■</b> 9                |
| 22  | 16% | Release 9.0               |
| 1   | 1%  | ■ Release 9.0 SHF316      |
| 21  | 15% | ■ Release 9.0.1           |
| 2   | 1%  | ■ Release 9.0.1FP1        |
| 3   | 2%  | Release 9.0.1FP10         |
| 1   | 1%  | ■ Release 9.0.1FP10 SHF68 |
| 9   | 7%  | ■ Release 9.0.1FP2        |
| 3   | 2%  | ■ Release 9.0.1FP2 SHF63  |
| 1   | 1%  | ■ Release 9.0.1FP3        |
| 5   | 4%  | ■ Release 9.0.1FP3 SHF109 |
| 1   | 1%  | ■ Release 9.0.1FP3 SHF227 |
| 1   | 1%  | ■ Release 9.0.1FP3 SHF255 |
| 15  | 11% | ■ Release 9.0.1FP4        |
| 4   | 3%  | ■ Release 9.0.1FP5 SHF106 |
| 14  | 10% | ■ Release 9.0.1FP6        |
| 18  | 13% | ■ Release 9.0.1FP7        |
| 1   | 1%  | ■ Release 9.0.1FP7 SHF155 |
| 1   | 1%  | ■ Release 9.0.1FP8        |
| 3   | 2%  | ■ Release 9.0.1FP8 SHF216 |
| 8   | 6%  | ■ Release 9.0.1FP9        |
| 4   | 3%  | ■ Release 9.0.1FP9 SHF55  |

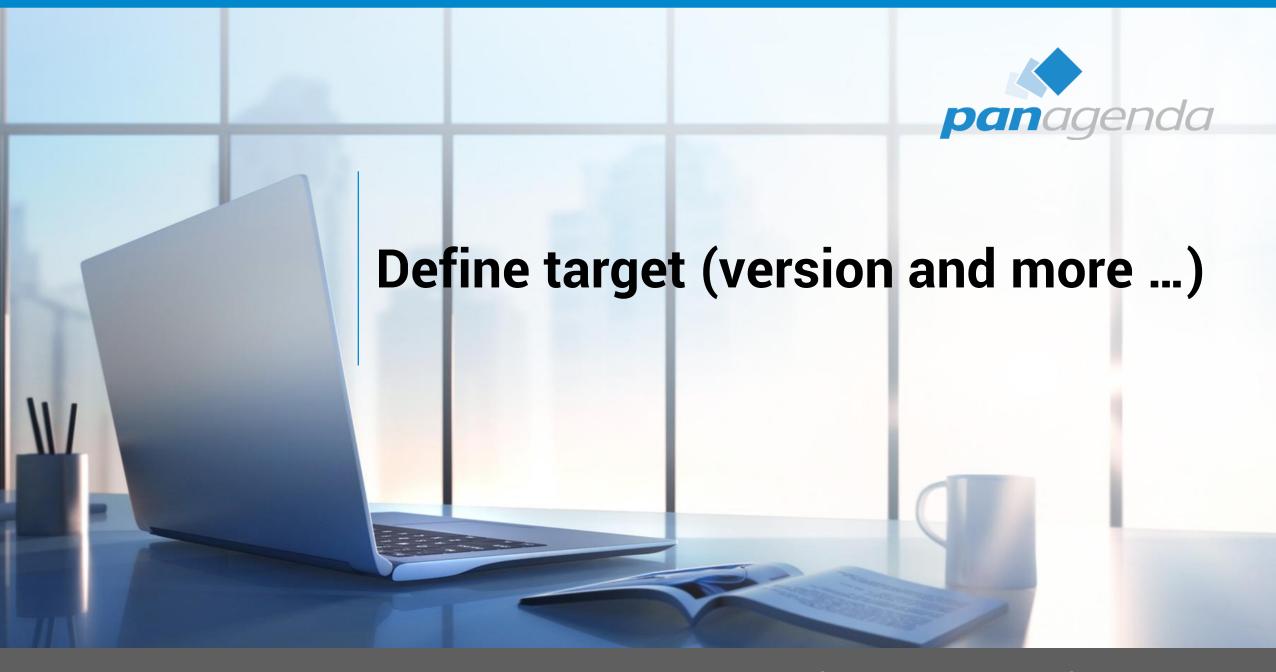

### Define target (version and more ...)

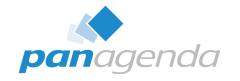

- Version is very easy at the moment → 10.0.1 FP1
  - Feature Pack 1 is planned for Q1 2019 (Status: Gold Candidate)

http://www-10.lotus.com/ldd/fixlist.nsf/(Progress)/10.0.1%20FP1

Notes 11 will be shipped in Q4 2019 / Q1 2020

- Which Client Package?
  - Standard, Basic and/or ICAA (IBM Client Application Access)

- Which Installation type?
  - Single or MultiUser

### Define target (version and more ...) (2)

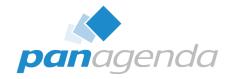

- Adding languages using MUI-Pack installation(s)
  - Multilingual User Interface
  - Group1, 2a, 2b and 3 → Group1 was finally released on 5th Feb 2019 but ⊗
     <a href="https://www-01.ibm.com/support/docview.wss?uid=ibm10870434">https://www-01.ibm.com/support/docview.wss?uid=ibm10870434</a>
  - Group1 is expected to be released (together with FP1) soon
    - eGA end of the month March 2019 → this week

- Current status for languages
  - Group 1 Phase 1 (Standard)
  - Group 1 Phase 2 (ICAA and Basic)
  - Group 2 languages (later → ~ same eGA as FP2)

### **Notes/Domino v11 Language Kits**

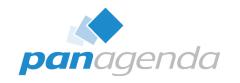

- Re-engineering language kit generation process
- Selected language kits will be available for betas
- Simultaneous ship language kits with Domino v11
- Ship language kit fix packs as necessary

### Define target (version and more ...) (3)

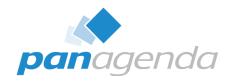

- Where to deploy?
  - Laptops, Desktops, Citrix and/or VDI
  - Windows7, Windows10, macOS 10.13 and/or macOS 10.14

https://www-01.ibm.com/support/docview.wss?uid=ibm10737113

### Define target (version and more ...) (3)

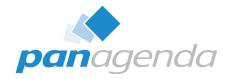

- Adding other functions/packages?
  - Sametime embedded → not needed, 10.0.1 is up-to-date
  - JVMPatch → not needed, 10.0.1 is up-to-date
  - SwiftFile → use latest version 4.2.1 here
     <a href="http://www-01.ibm.com/support/docview.wss?uid=swg24035896">http://www-01.ibm.com/support/docview.wss?uid=swg24035896</a>
  - IBM Connections Plugins for Notes → use latest version 5.5.0.20180813-1729 here
     <a href="https://xspy.mybluemix.net/nx">https://xspy.mybluemix.net/nx</a>
  - Programs/Applications who interacts/communicates with Notes
    - CTI, Instant Messengers, ...

### Define target (version and more ...) (4)

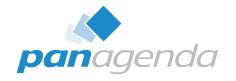

- Let's assume (for this session) you want to Upgrade from Notes 9.0.1 FPx IFx to the following components:
  - IBM Notes 10.0.1 Standard Client → MultiUser Installation on Windows10 64Bit
  - Add French and Japanese (Multilingual User Interface = MUI)
  - SwiftFile 4.2.1
  - Connections Plugins for Notes 5.5.0.20180813-1729
  - Use of default paths for

#### **Program directory**

C:\Program Files(x86)\IBM\Notes

#### **Shared data directory**

C:\ProgramData\IBM\Notes\Data\shared

#### **Data directory**

C:\Users\<USERNAME>\AppData\Local\IBM\Notes\Data

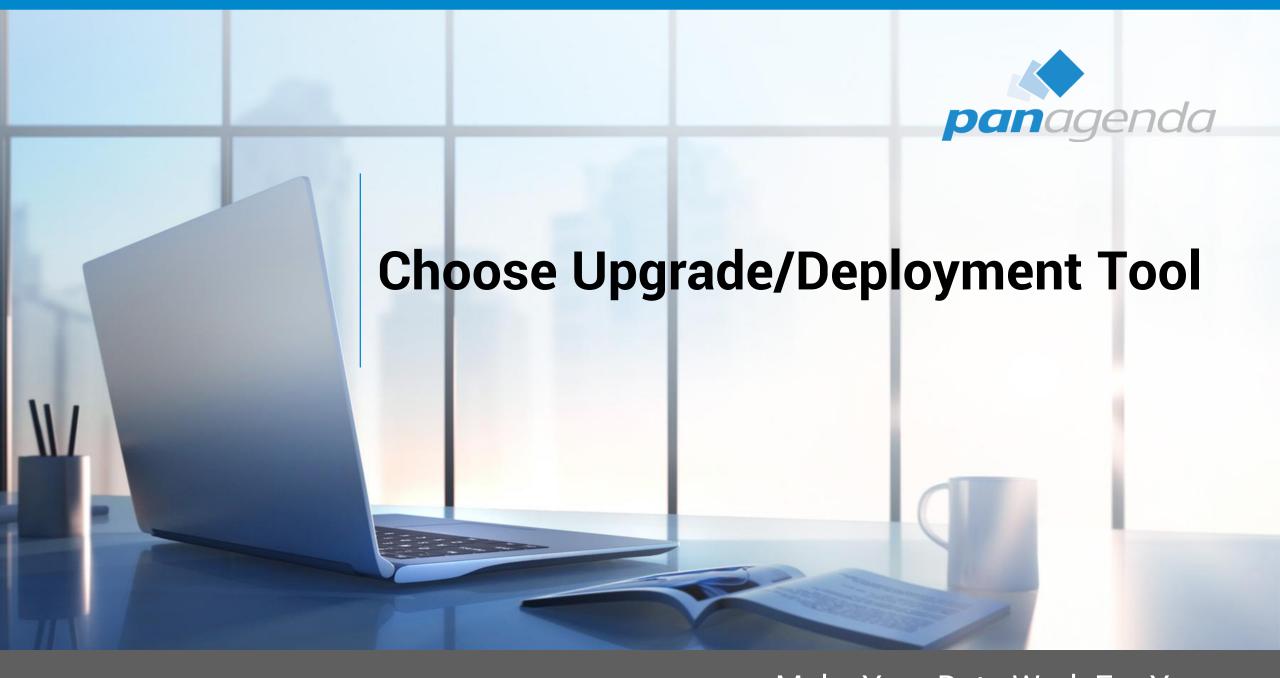

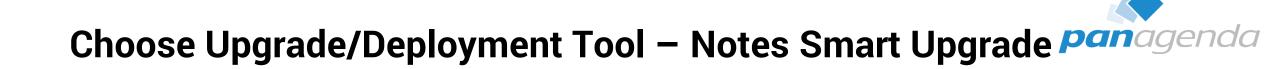

### For many many reasons

I "personally" do not recommend to use "Notes Smart Upgrade"

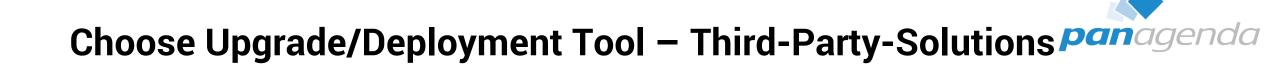

Third-Party-Solution for Notes

• Third-Party-Solutions for Windows, like SCCM, Empirum, LanDesk or others

### **Marvel Client Upgrade Free**

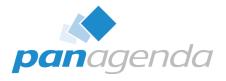

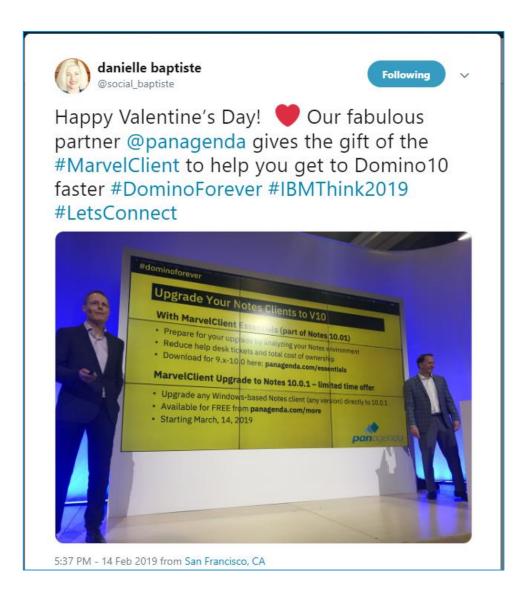

#dominoforever IBM

#### Notes 10.0.1 - Take Control of Your Notes Clients

#### **MarvelClient Essentials**

- Prepare upgrades and analyze your Notes environment
- Reduce help desk tickets and total cost of ownership
- Included as part of Notes and Domino beginning with 10.0.1
- Download for 9.x-10.0 here: panagenda.com/essentials

#### MarvelClient Upgrade to Notes 10.0.1

- Smartly upgrade any Windows Notes client directly to 10.0.1
- Available for FREE from panagenda.com/more

www.panagenda.com/free-upgrade

### **Marvel Client Upgrade Free (2)**

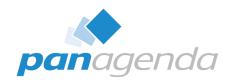

|                                               | D:                                                                              | 00.04"                                                                              |                                                                             |                                                   |  |  |  |  |
|-----------------------------------------------|---------------------------------------------------------------------------------|-------------------------------------------------------------------------------------|-----------------------------------------------------------------------------|---------------------------------------------------|--|--|--|--|
|                                               | U                                                                               | enstag 26 Mä                                                                        | ırz                                                                         | Stand 22. März                                    |  |  |  |  |
| orking                                        | Track 2 Session E35 A15 Domino Security in a Mixed-Use World - Andrew Pollack   | Track 3 Session A25 Domino App Server Koexistenz mit Microsoft o365 - Andreas Sauer | Session E25                                                                 | Hands-On 5 Domino und Docker - Mathias Bierl      |  |  |  |  |
| vorking                                       |                                                                                 |                                                                                     |                                                                             |                                                   |  |  |  |  |
| nd<br>SON -                                   | Track 2 Session A36 V10 server resiliency + NSF limitations gone - Gary Rheaume | Track 3 Session A16 E36 Legacy vs Hipster - Pantelis Botsas                         | Track 4 Session A26 E26 MarvelClient Upgrade Free Edition - Christoph Adler | Hands-On 6<br>Node.js und Domino -<br>Lars Migula |  |  |  |  |
| orking                                        | <b>阿林斯特斯斯</b> 斯斯斯斯斯斯斯斯斯斯斯斯斯斯斯斯斯斯斯斯斯斯斯斯斯斯斯斯斯斯斯斯斯                                 | SpeedSponsoring                                                                     |                                                                             | SpeedSporting                                     |  |  |  |  |
| it den Referenten, Verlosung & Speed-demo-ing |                                                                                 |                                                                                     |                                                                             |                                                   |  |  |  |  |

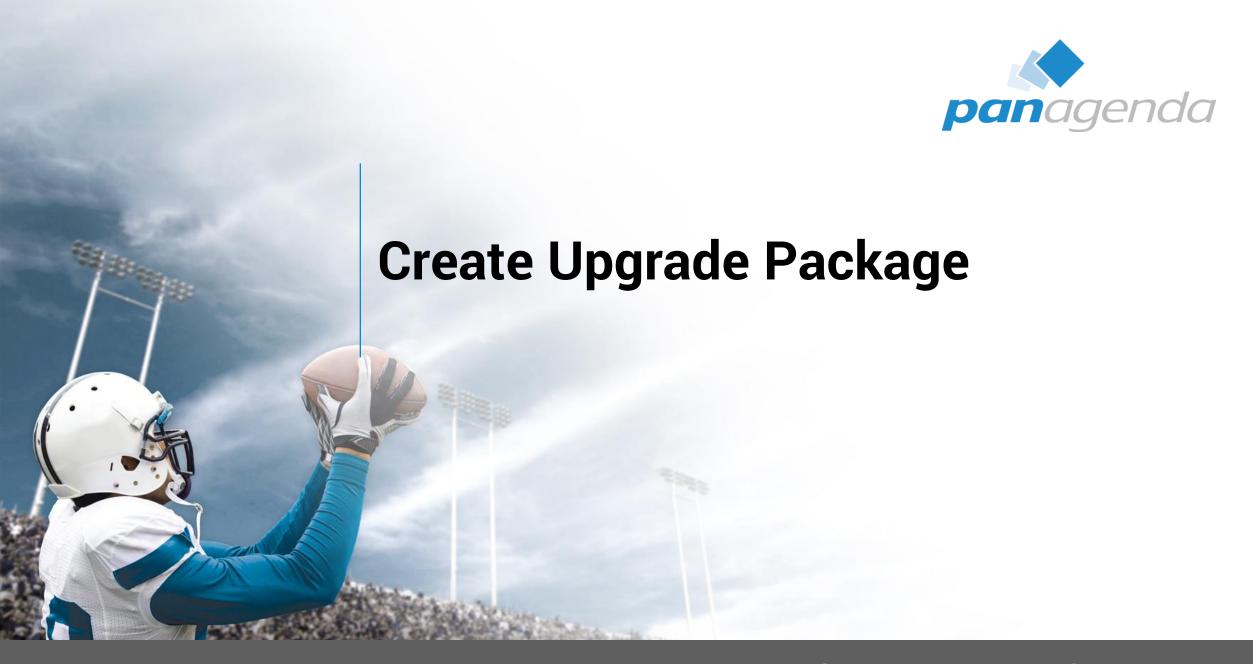

### **Create Upgrade Package**

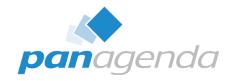

- No need to make changes to MSI package(s)
  - Scripts can help here
  - Differentiation between package and configuration (notes.ini, ConfigFile, etc.)
  - That will help you a lot when it comes to package changes, new versions and testing

- Always include an Uninstall part in your package
  - In-place upgrades <u>are not recommended</u>
  - You can use the package also in cases of a new or re-install

### **Create Upgrade Package (2)**

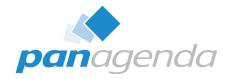

#### **Installation order**

- a) Uninstall current version
  - Using NICE (Notes Install Cleanup Executable)
     <a href="https://www-01.ibm.com/support/docview.wss?uid=swg21459714">https://www-01.ibm.com/support/docview.wss?uid=swg21459714</a>
- b) Run local cleanup
  - Remove old Program- and SharedData-Dir
- c) Install IBM Notes 10.0.1
- d) Add French and Japanese languages (Multilingual User Interface = MUI)
- e) Install SwiftFile 4.2.1
- f) Install Connections Plugins for Notes 5.5.0.20180813-1729
- g) Copy customized files like stub notes.ini, ConfigFile, etc.

### **Create Upgrade Package (3)**

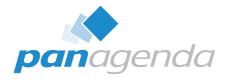

Command lines for silent Uninstall and Cleanup

```
"c:\Install\NICE\nice.exe" -rp -qn -wipe"
rmdir "c:\Program Files (x86)\IBM\Notes" /s/q"
rmdir "c:\Program Files (x86)\IBM\SwiftFile" /s/q"
rmdir "c:\ProgramData\IBM\JVMPatcher" /s/q"
rmdir "c:\ProgramData\IBM\Notes" /s/q"
rmdir "c:\ProgramData\Lotus" /s/q"
```

Command lines for silent Install/Upgrade

```
"c:\temp\Install\Notes_10.0.1\NOTES_V10.0.1_FOR_WIN_EN.exe" -s -a /s /v"SETMULTIUSER=1 /qn /lime "c:\temp\Install\Logs\NOTES_V10.0.1_FOR_WIN_EN.log""
"c:\temp\Install\MUI-GP1\NOTES_CLIENT_10.0.1_ML_UI_WIN_GP_1.exe" -s -a /s /v"ADDLOCAL=French,Japanese /qn /lime "c:\temp\Install\Logs\NOTES_CLIENT_10.0.1_ML_UI_WIN_GP_1.log""
"c:\temp\Install\SwiftFile_4.2.1\CIQ83EN.exe" /s /v"/qn /lime "c:\temp\Install\Logs\CIQ83EN.log""
"c:\temp\Install\CNXPluginsNotes_5.5.0.20180813-1729\setup.exe" /s /v"/qn /lime "c:\temp\Install\Logs\CNXPluginsNotes_5.5.0.20180813-1729.log""
```

Command lines to copy customized stub notes.ini & ConfigFile

```
copy /Y "c:\temp\Install\customized_files\notes.ini" "c:\ProgramData\IBM\Notes\Data\notes.ini""
copy /Y "c:\temp\Install\customized_files\config.txt" "c:\ProgramData\IBM\Notes\Data\config.txt""
```

### **Create Upgrade Package (4)**

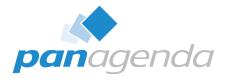

- Check the log files (created during installation) for errors for all installed components
  - Successful

```
MSI (s) (CC:54) [19:19:53:638]: Product: IBM Notes 10.0.1 -- Installation operation completed successfully.

MSI (s) (CC:54) [19:19:53:638]: Windows Installer installed the product. Product Name: IBM Notes 10.0.1.

Product Version: 10.01.18332. Product Language: 1033. Manufacturer: IBM. Installation success or error status: 0.

=== Logging stopped: 2/3/2019 19:19:53 ===
```

 Not successful (with errors) – new installation needed after Windows restart (complete package)

```
MSI (s) (CC:54) [21:29:46:536]: Product: IBM Notes 10.0.1 -- Installation operation failed.
MSI (s) (CC:54) [21:29:46:536]: Windows Installer installed the product. Product Name: IBM Notes 10.0.1.
Product Version: 10.01.18332. Product Language: 1033. Manufacturer: IBM. Installation success or error status: 1603.
=== Logging stopped: 2/3/2019 21:29:46 ===
```

### **Create Upgrade Package (5)**

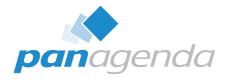

- Additional Information
  - For an installation on Citrix, please check out this slideshare:
    - <a href="https://www.slideshare.net/christophadler50/panagenda-webinar-virtual-faster-better-how-to-virtualize-ibm-notesv10">https://www.slideshare.net/christophadler50/panagenda-webinar-virtual-faster-better-how-to-virtualize-ibm-notesv10</a>
  - If you need/want to switch from Single to MultiUser
    - Check out the MUMA Tool (Multi-User Migration Assistant) must be done before Upgrade to Notes 10.0.1
      - https://www-01.ibm.com/support/docview.wss?uid=swg21459627
  - A specific Third-Party solution can help here during Upgrade process also if you want to migrate the DataDir from NetworkDrive to default local

### **Create Upgrade Package (6)**

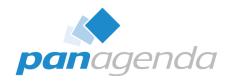

- Additional Information
  - Customized stub notes.ini (example)

```
[Notes]
KitType=1
SharedDataDirectory=c:\ProgramData\IBM\Notes\Data\Shared
InstallType=6
InstallMode=1
NotesProgram=c:\Program Files (x86)\IBM\Notes\
ConfigFile=c:\ProgramData\IBM\Notes\Data\config.txt
CREATE_R10_DATABASES=1
V10_WORKSPACE_BACKGROUND_MODE=1
```

config.txt (example)

```
Username=%USERNAME%
Domino.Name=Server/Certifier
Domino.Address=Server.hostname.local
Domino.Port=TCPIP
Domino.Server=1
AdditionalServices=-1
```

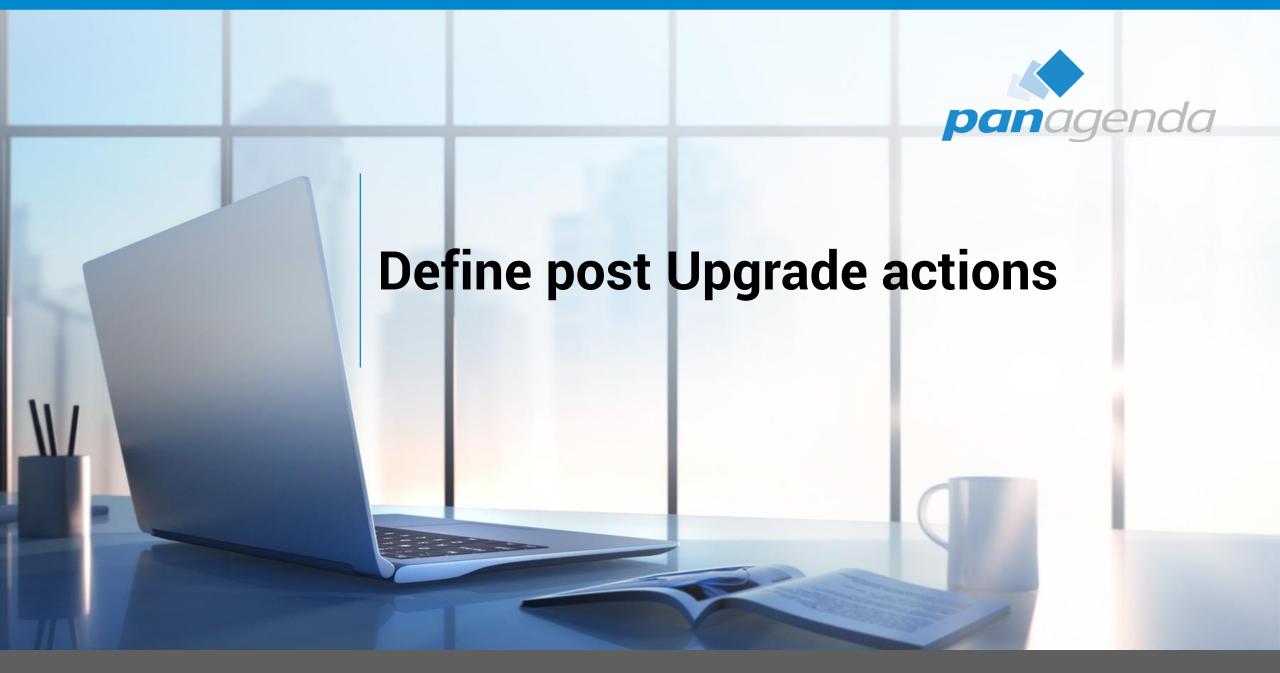

### **Define post Upgrade actions**

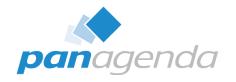

- notes.ini changes for existing configurations (via MarvelClient Essentials or Policy)
  - Remove CREATE\_R85\_DATABASES=1
  - Remove CREATE\_R9\_DATABASES=1
  - Add CREATE\_R10\_DATABASES=1
  - Add NSF\_UpdateODS=1
  - Add V10\_WORKSPACE\_BACKGROUND\_MODE=1 → see next slide

### **IBM Notes 10.x – Workspace**

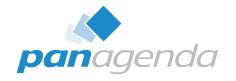

This will be controlled by a notes.ini parameter:

V10\_WORKSPACE\_BACKGROUND\_MODE=0 → default (blue)

V10\_WORKSPACE\_BACKGROUND\_MODE=1 → classic (grey lines)

V10\_WORKSPACE\_BACKGROUND\_MODE=2 → customized

 If you choose for "2", make sure you have an image resource in your local bookmark.nsf named "\$WorkspaceImage"

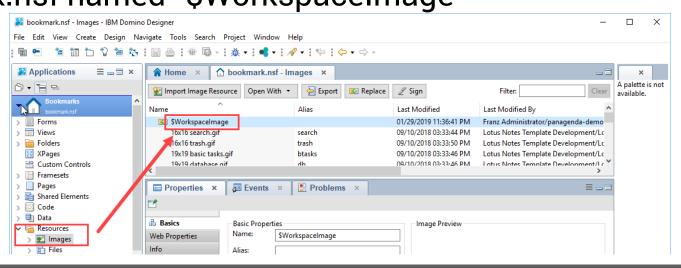

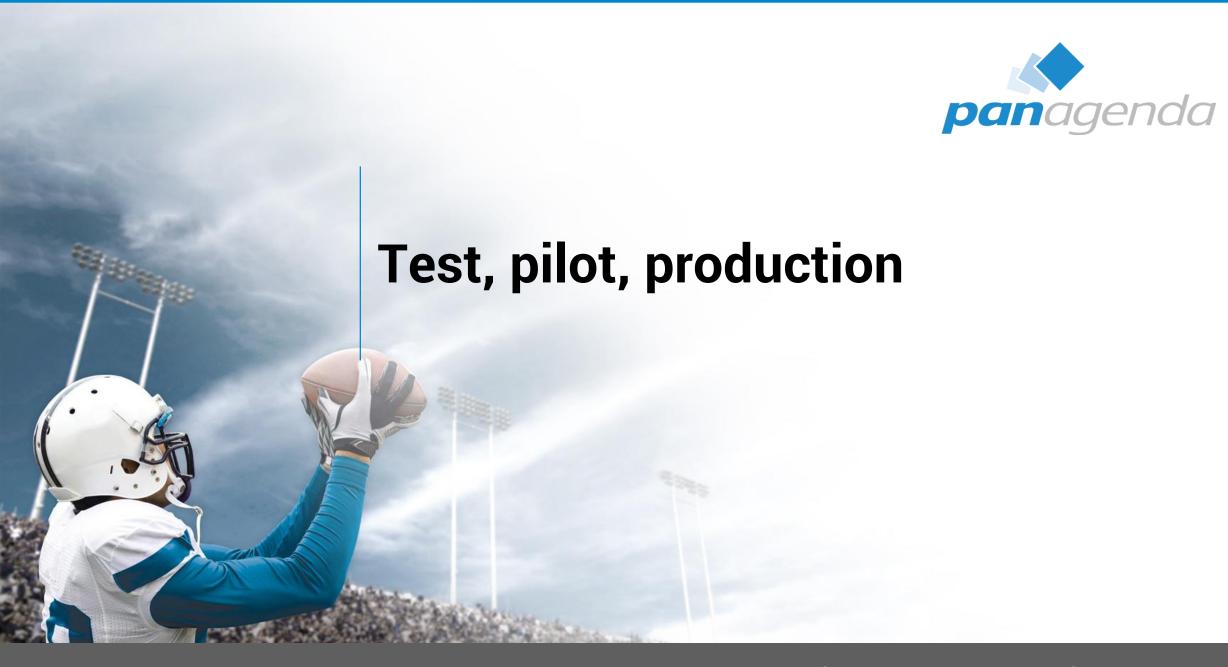

### Test, pilot, production

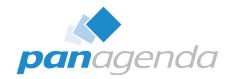

- Test
  - Try to use virtual machines with snapshots
  - Use images, which is very close to your production configuration
    - Desktops vs. Laptops vs. VDI
    - ActiveDirectoy → GPOs (Group Policy Objects)
    - No local admin user rights
    - Enabled UAC (User Account Control)
    - Installed AV (Anti-Virus) Software

### Test, pilot, production (2)

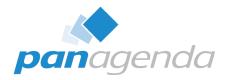

#### Pilot

- Choose the members of the pilot group wisely and let them know
- 20 50 users from different departments and with different requirements on IBM Notes

### Production Deployment

- Inform your ServiceDesk and your users before you push the button
- Balance your deployment by upgrading e. g. 100-500 users at the same time no more

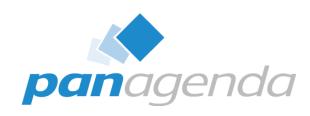

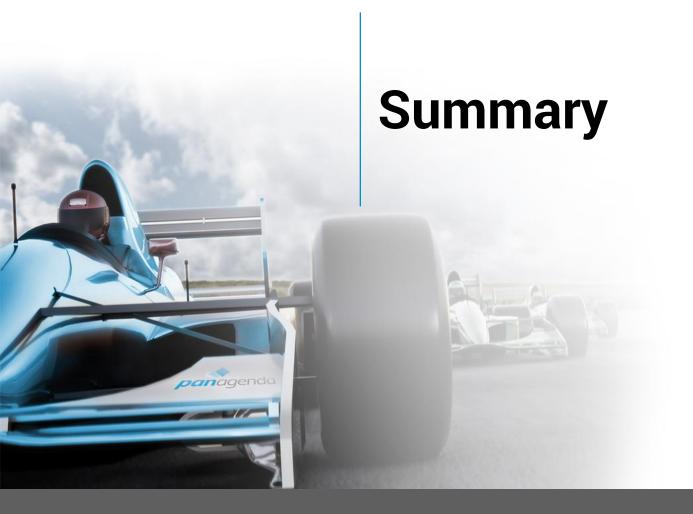

### **Summary**

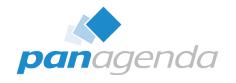

- You know your current environment
- You have a clear destination platform
- You have chosen your method and tools for the upgrade
- You have created your upgrade package(s)
- You have defined your settings on the new Notes platform
- You are ready to test, pilot, and roll out!

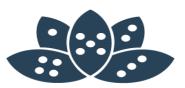

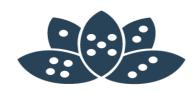

# **Q&A**

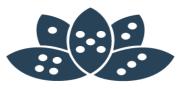

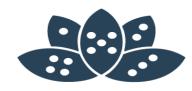

# Feedback please!

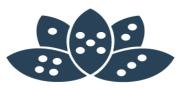

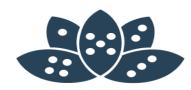

# Vielen Dank!

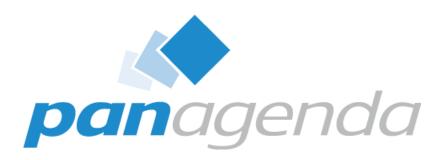

**Headquarters, Austria:** 

panagenda GmbH (Ltd.) Schreyvogelgasse 3/10 AT 1010 Vienna

Phone: +43 1 89 012 89 Fax: +43 1 89 012 89-15 E-Mail: info@panagenda.com

#### USA:

panagenda Inc. 60 State Street, Suite 700 MA 02109 Boston

Phone: +1 617 855 5961 Fax: +1 617 488 2292

E-Mail: info@panagenda.com

**Headquarters, Germany:** 

panagenda GmbH (Ltd.) Lahnstraße 17 DE 64646 Heppenheim

Phone: +49 6252 67 939-00 Fax: +49 6252 67 939-16 E-Mail: info@panagenda.com

#### **Germany:**

panagenda Consulting GmbH (Ltd.) Donnersbergstrasse 1 DE 64646 Heppenheim

Phone: +49 6252 67 939-86
Fax: +49 6252 67 939-16
E-Mail: info@panagenda.com

#### The Netherlands:

Trust Factory B.V. 11th Floor, Koningin Julianaplein 10 NL 2595 AA The Hague

Phone: +31 70 80 801 96

E-Mail: info@trust-factory.com